# **MISCELLANEOUS BILLING RELEASE NOTES – DECEMBER 2021**

This document explains new product enhancements added to the **ADMINS** Unified Community for Windows **MISCELLANEOUS BILLING** system.

#### **CONTENTS**

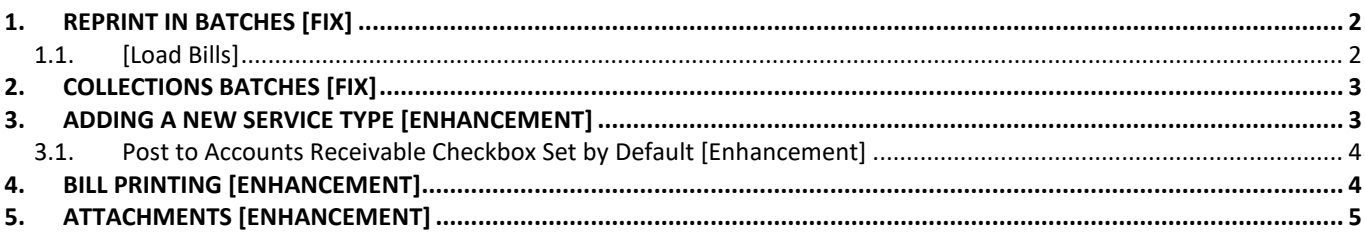

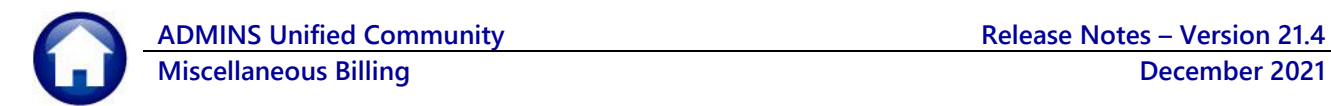

#### <span id="page-1-0"></span>**1. REPRINT IN BATCHES [Fix]**

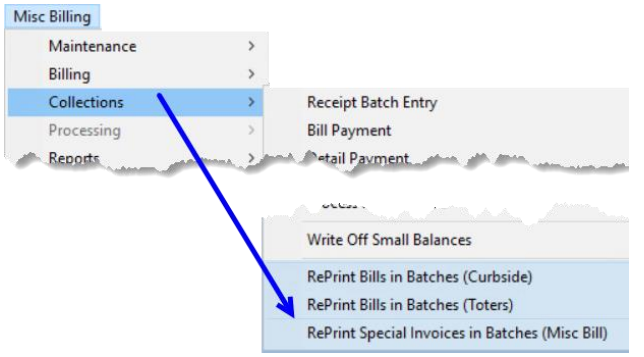

<span id="page-1-1"></span>**ADMINS** fixed an issue with selecting programs when using the **[Load Bills]** process.

#### **1.1. [Load Bills]**

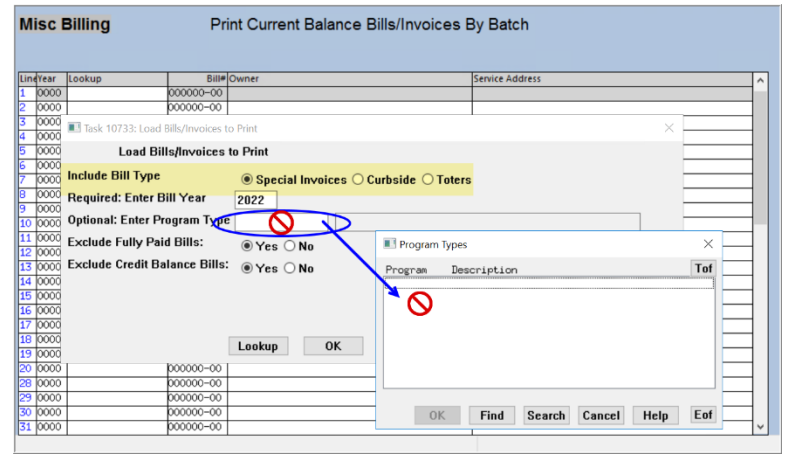

**Figure 1 Before – could not use the optional "Program Type"**

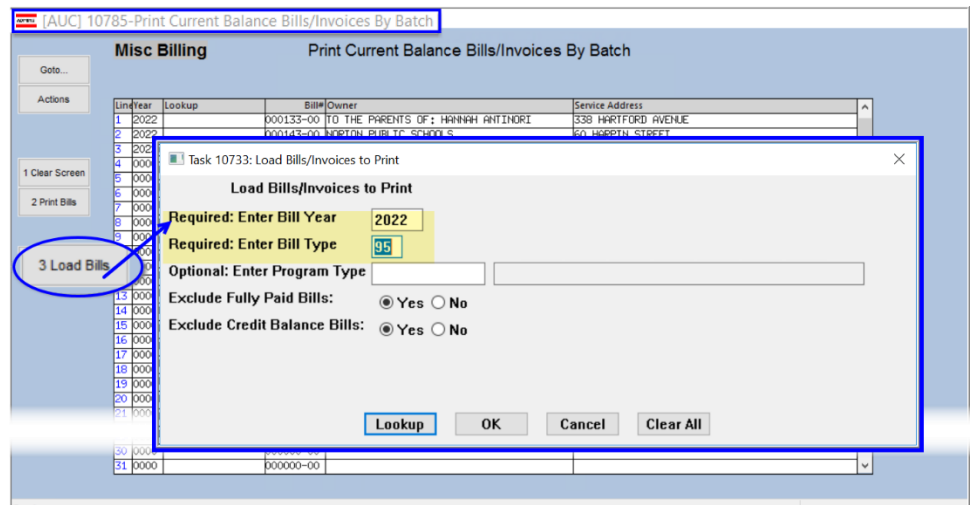

Prior to the software update, the Program Type could neither be selected nor entered directly; both options are available now.

**ADMINS** changed the **Bill Type** selection from a O radio button to a number. The **Bill Type #** can be entered directly or chosen from the lookup. **Bill types 90, 91,** and **95** can be loaded in this screen.

Each user's **Bill Type** selection will be saved for the next time the **[Load Bills]** feature is used.

**Figure 2 After – the Program type can be specified**

[ADM-AUC-MB-116]

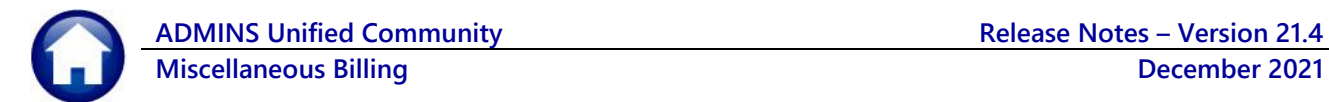

# <span id="page-2-0"></span>**2. Collections Batches [Fix]**

Prior to the software update, entering a mix of cash and check payments occasionally caused an issue.

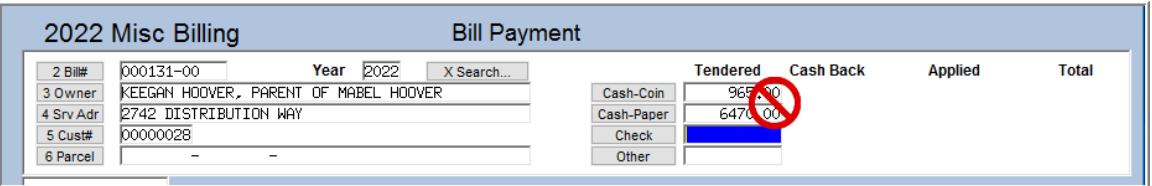

**Figure 3 Before – mixing payment types could result in an unbalanced batch**

|                     | 2022 Misc Billing                            |                     | <b>Bill Payment</b> |                      |                  |                 |                  |                      |              |
|---------------------|----------------------------------------------|---------------------|---------------------|----------------------|------------------|-----------------|------------------|----------------------|--------------|
| Goto                | 000026-00<br>$2$ Bill#                       | Year $2022$         | X Search            |                      |                  | <b>Tendered</b> | <b>Cash Back</b> | <b>Applied</b>       | <b>Total</b> |
| Actions             | 3 Owner<br>4 Srv Adr                         |                     |                     |                      | Cash             | 90.00           |                  |                      |              |
|                     | 00000004<br>5 Cust#                          |                     |                     |                      | Check            | 3500,01         |                  |                      |              |
|                     | 6 Parcel<br>$\overline{\phantom{a}}$         | $\sim$              |                     |                      | Credit           | 4000,00         |                  |                      |              |
|                     | <b>Bill Payment</b><br><b>Detail Payment</b> | <b>Transactions</b> | Q Trx Summary       |                      | 0 Attachment (1) | Spc Inv Text    |                  |                      |              |
|                     |                                              |                     |                     |                      |                  |                 |                  |                      | 8 Aply       |
|                     | Run<br>KMA TUITIONS                          |                     | Charges<br>43500,01 | Net Bill<br>43500,01 | Paid             | Refund          | Adjustments      | Balancel<br>43500,01 | Pending      |
| <b>Bill Type</b>    |                                              |                     |                     |                      |                  |                 |                  |                      |              |
| <b>Reprint Bill</b> |                                              |                     |                     |                      |                  |                 |                  |                      |              |
| Email Bill          |                                              |                     |                     |                      |                  |                 |                  |                      |              |
|                     | <b>Bill Totals</b>                           |                     | 43500.01            | 43500,01             |                  |                 |                  | 43500.01             | 43500,01 Bal |
| Validate            |                                              |                     |                     |                      |                  |                 |                  |                      |              |

**Figure 4 After – removed the "Cash-Coin" field; now the process works properly with a mix of payment types.**

**ADMINS** fixed the process. This was installed on the affected site in early November and is mentioned here to document the change. Use the Cash field for both paper bills and coins.

[ADM-AUC-MB-125]

## <span id="page-2-1"></span>**3. Adding a New Service Type [Enhancement]**

#### **Misc Billing ▶ Tables ▶ Service Type ▶ [6 Add New]**

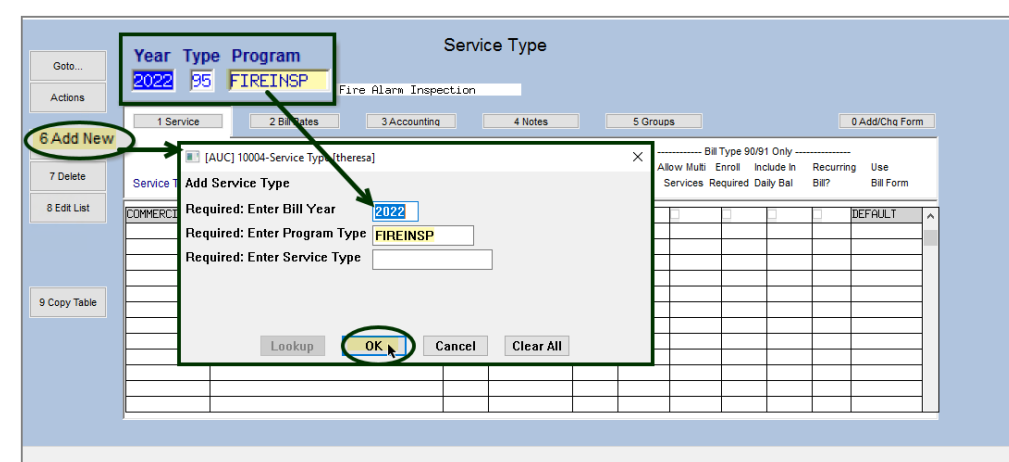

**Figure 5 Adding a Service Type will auto fill the year and program with the active year and program type**

With the December 2021 software update, when adding a Service Type, the prompt on the screen will automatically fill in the year and program currently shown on the screen.

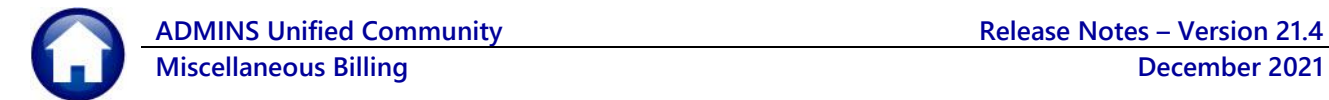

Prior to the software update, all fields were blank and required entering the year and either entering the program type or selecting it from a lookup. Specify the service type; this is a unique code; up to 12 uppercase characters can be used; numeric, alphabetic, and some special characters are allowed.

[ADM-AUC-MB-120]

#### <span id="page-3-0"></span>**3.1. Post to Accounts Receivable Checkbox Set by Default [Enhancement]**

In addition to the above, when adding a new service type, the **Post to A/R** checkbox on the **[3 Accounting]** Tab will be set by default to  $\overline{\mathbb{Z}}$  checked. Uncheck the box  $\Box$  if the new service type should not post to Accounts Receivable.

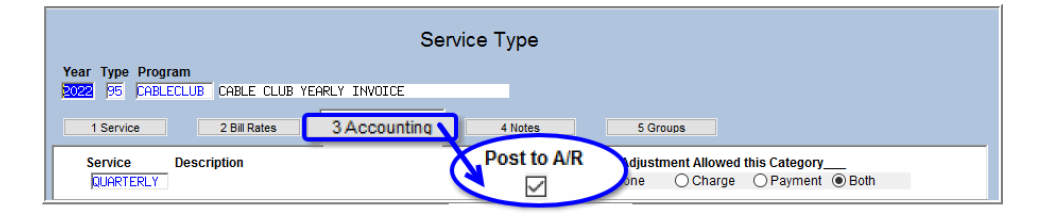

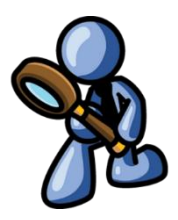

[ADM-AUC-MB-119]

# <span id="page-3-1"></span>**4. Bill Printing [Enhancement]**

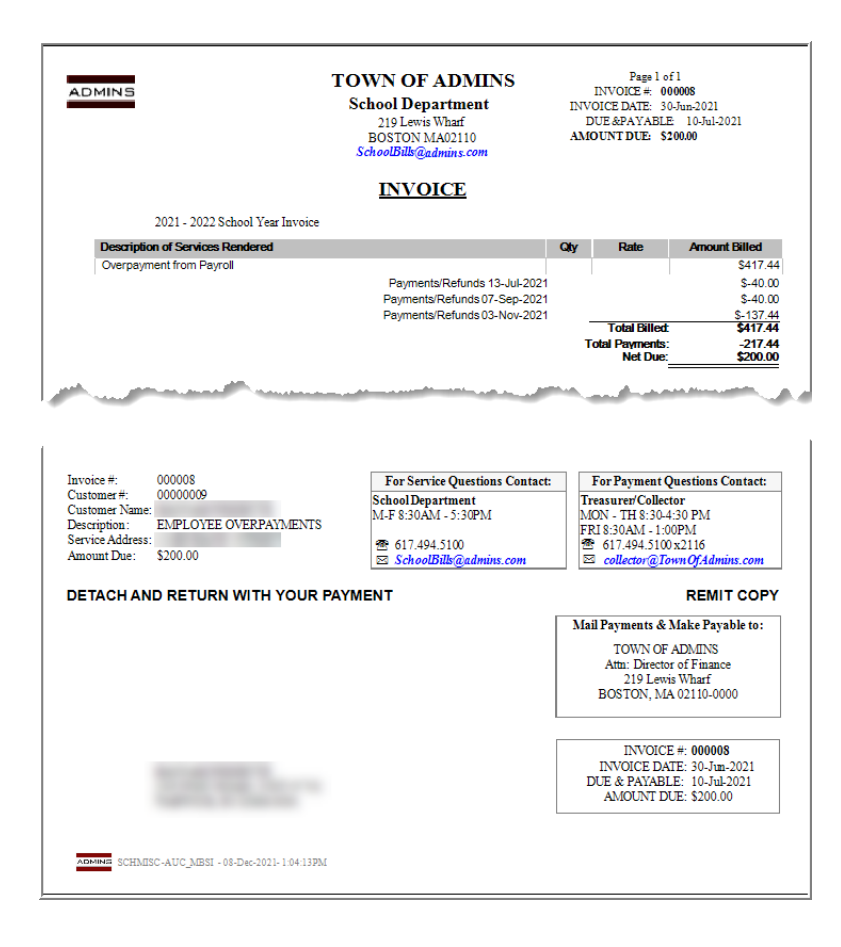

**ADMINS** replaced the payments subreport with a payments detail section on the printed bill forms so that all bill printing will be faster, and the total and subtotal sections are tightened up to use less vertical space.

[ADM-AUC-MB-119]

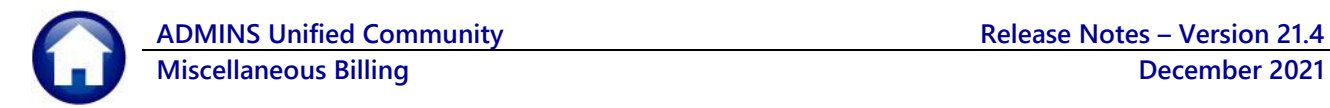

### <span id="page-4-0"></span>**5. ATTACHMENTS [Enhancement]**

ADMINS changed the error checking on attachments to limit the check to [\\tsclient\C,](file://///TSCLIENT/C) so the system will prevent the attachment if a user tries to attach a file from the C drive of their local PC. If they are attaching to *another* mapped network drive shared from the local PC, the attachment will be allowed. System Administrators can minimize attachment loss by ensuring consistency in drive letter mapping; for example, push the drive mapping out via group policy for all users of AUC.

Please see the September 2021 Release Notes for a list of the modules and screens this change will impact.

[ADM-AUC-SY-8225]